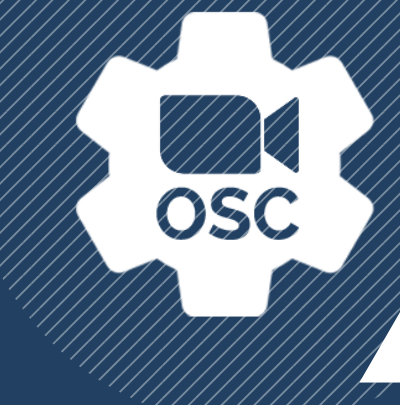

# **ZOOMOSC QUICK START GUIDE**

### DOWNLOADED ZOOMOSC? DON'T KNOW WHERE TO START?

#### Let's begin with the basics. What is ZoomOSC?

ZoomOSC gives you more control over Zoom using OSC. OSC stands for Open Sound Control. It's a widely used protocol, which is just another word for a system of rules that allows for the transmission of information.

In this case, ZoomOSC allows you to send commands from one application to another (Zoom). Think of it like a telephone line. You send a command with one piece of software and ZoomOSC relays that command to Zoom. ZoomOSC is the middleman.

Like a telephone line, ZoomOSC can also communicate back to your software with information about the Zoom meeting and its participants. It's a two-way street.

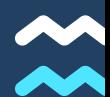

# WHAT CAN ZOOMOSC DO?

#### The sky 's the limit!

Our clients have used ZoomOSC to do everything from programing magic shows to broadcasting international peace seminars. Many of our users learn ZoomOSC to just enhance their Zoom meetings. For specifics, please see the [Command](http://www.liminalet.com/zoomosc-resources) Syntax (API) document.

Others implement ZoomOSC for virtual performances and productions. Some clients use the utility to control large-scale meetings and events. Whatever your industry, ZoomOSC can work for you!

# IS THERE A STEEP LEARNING CURVE?

#### It all depends on how much you want to do.

You have Zoom. You have ZoomOSC. To complete the communication line, you need another piece of software. Some of the most common OSC Controllers/Media Servers are Isadora, Qlab, TouchOSC, Bitfocus Companion, OSCulator, Lemur, Open Stage Control, and Shift-Faders.

While this is not an exhaustive list, you will have to use an OSC Controller or Media Server alongside ZoomOSC and Zoom. You can't talk to someone on the phone without two parties (that's just sad)!

# OSC CONTROLLERS/ M E D I A S E R V E R S

If you've never used Media Servers or OSC Controllers, here are a few recommendations.

## <u>Isadora by Troika[tr](https://troikatronix.com/)onix</u>

A node-based media server that allows you to build video and generic data processing pipelines. Watch the [tutorial](https://www.youtube.com/watch?v=xZ9mm1gK1Fo&list=PLQBvs0NGLxBTt9ASCpeiIKR0-q_l9STkT&index=3)

# <u>[Q](https://qlab.app/) L a b by Figure 53</u>

A cue-based audiovisual playback program for macOS with OSC support. Watch the [tutorial](https://www.youtube.com/watch?v=hjTlnU8fSrw&list=PLQBvs0NGLxBTt9ASCpeiIKR0-q_l9STkT&index=5)

### S[tr](https://bitfocus.io/companion/)eam Deck by Elgato

A hardware device with remappable LED buttons. We suggest running this with the Bitfocus Companion. Watch the [tutorial](https://www.youtube.com/watch?v=JwjkCV3BsL8&list=PLQBvs0NGLxBTt9ASCpeiIKR0-q_l9STkT&index=4)

### Touch [O](https://hexler.net/products/touchosc)SC by Hexler

A mobile application that turns your phone into an OSC-ready control surface.

# **OPENING ZOOMOSC**

**LINK TO [TUTORIAL](https://www.youtube.com/watch?v=JB6MKp1t-J0&list=PLQBvs0NGLxBTt9ASCpeiIKR0-q_l9STkT&index=1&ab_channel=LiminalEntertainmentTechnologies)**

#### Please install ZoomOSC on your computer.

There is a separate file for macOS and Windows 10. Make sure you downloaded the correct file.

#### Open ZoomOSC

Once everything is connected, you will see 2 windows. One window, the Console, will show you status updates and allow you to adjust your settings. The other window will allow you to join a Zoom meeting or webinar.

#### You are now ready to join a call!

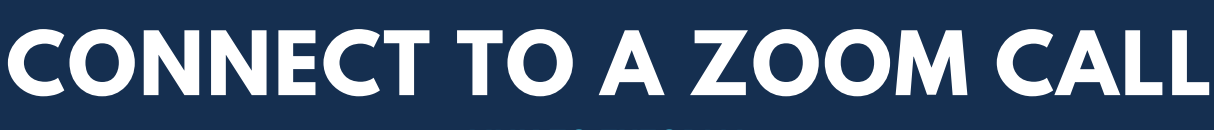

**LINK TO [TUTORIAL](https://www.youtube.com/watch?v=JB6MKp1t-J0&list=PLQBvs0NGLxBTt9ASCpeiIKR0-q_l9STkT&index=1&ab_channel=LiminalEntertainmentTechnologies)**

Now you can join a meeting. There are two options.

#### 1) EMAIL LOGIN. You must log in with a non-SSO Zoom account.

How do you know if you have an SSO account? SSO (Single Sign On) is sometimes used by companies. If your company uses SSO, Zoom would ask for your company domain (e.g. yourbusiness.zoom.u). Do not sign in with your company email or domain. It is best to sign in to a Zoom account that is not associated with a "Login with. . . : interface (e.g. Log in with Google).

If you login with this option, you will see icons to Start a Video Meeting, Start an Audio Meeting, Join a Meeting, look at your Schedule, or Configure Settings.

Note, we do not preview pre-scheduled events in ZoomOSC. You need to know the Meeting ID. Please use vanilla Zoom to create, schedule, and manage your meetings. When the meeting is established, you can use the meeting ID to join the meeting from ZoomOSC.

#### 2) ONLY JOIN. This is the easiest way.

You don't need a Zoom account. You just need the Meeting Number and Meeting Password.

#### What if I don't know the Meeting Number and Password?

If you just have the Zoom link, you'll still be able to join the meeting. Let's say the Zoom link is the example below. The green numbers can be used as the Meeting ID. The blue is the long version of the password, which you may use.

#### https://zoom.us/j/94698005313?pwd=QjJSMmtsOFJwcDVHMWdwRjZLUWswQT09

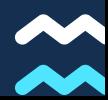

# THE COMMANDS

#### **LINK T[O](https://youtu.be/Z8xlt3KUI-M) TUTORIAL**

If you are wondering what ZoomOSC can specifically accomplish, you've come to the right place. Please click the link above for a full tutorial on commands.

On our website, [l](http://www.liminalet.com/zoomosc-resources)[iminalet.com](http://liminalet.com/)[,](http://www.liminalet.com/zoomosc-resources) you'll be able to download the ZoomOSC Command Syntax document. This document will show you what commands you can use in a meeting. This will show you how you can control the meeting.

REMEMBER: YOU NEED TO SEND THE COMMANDS USING AN OSC CONTROLLER OR MEDIA SERVER.

All commands start with /zoom. All outputs begin with /zoomosc. There are a few different types of OSC messages. What comes after /zoom will depend on the category.

#### THE THREE TYPES OF COMMANDS

There are three main categories of OSC messages. Please see the Syntax document for more information.

- You can use USER COMMANDS on a participant or a group of participants.
- You can use GLOBAL COMMANDS on everyone in the meeting. You could also change general settings for everyone.
- **OUTPUTS** are messages coming out of ZoomOSC.
	- Outputs can be trigger by events. For instance, if someone turns off their microphone, this will be an output.
	- Outputs can also be triggered by a ZoomOSC user sending a command. If you want to know the video devices a user has, you could send a command. You will get an output (or response) back.

# **RESOURCES**

## SIGN UP FOR LIMINAL'S [NEWSLETTER](https://www.liminalet.com/) TO STAY UP TO DATE ON UPDATES AND NEW RELEASES

## JOIN LIMINAL'S PUBLIC SLACK [GROUP](https://join.slack.com/t/liminalpowerusers/shared_invite/zt-m0aqqn1h-KsdDL4KeX1tTKAx1~VwH_g) FOR COMMUNITY-GENERATED SUPPORT

SUBSCRIBE TO LIMINAL ON [YOUTUBE](https://www.youtube.com/c/LiminalEntertainmentTechnologies) FOR TRAININGS AND TUTORIALS